## **Tájékoztató az informatika gyakorlati érettségirıl 1**

**1.** A munkájához szükséges forrásállományait a "V:" meghajtón, egy "Forrasok" nevű könyvtárban találja meg (1.ábra). Ide helyeztük leendő munkakönyvtárát is.

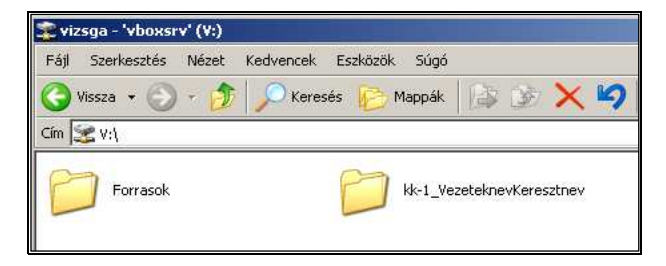

Kedvencek Eszközök

 $\bigcap_{x\in\mathbb{R}}\bigcap_{x\in\mathbb{R}}$ 

Súgó

Manuel D

A "kk-1\_VezeteknevKeresztnev" jelentése: a "Vezetéknév Keresztnév" nevű vizsgázó a "kk" terem 1. gépén vizsgázik. **(kk** a *kompetencia kabinet*, az **szt1**, **szt2** pedig a két *számítástechnika* termünk)

**Sajátgép** 

Fájl Szerkesztés Nézet

*1. ábra* →

**2.** A "V:" meghajtó egy lehetséges elérését mutatja a 2.ábra, ami a "Sajátgép" megnyitásával érhető el. Itt a "**Hálózati meghajtók**" alatt található "vizsga-'vboxsrv'(V:)" ikon megnyitásáv 1.ábrán látható ablakba kerülünk. (Figyelem: ehhez semmiféle hálózati belé nincs szükség!)

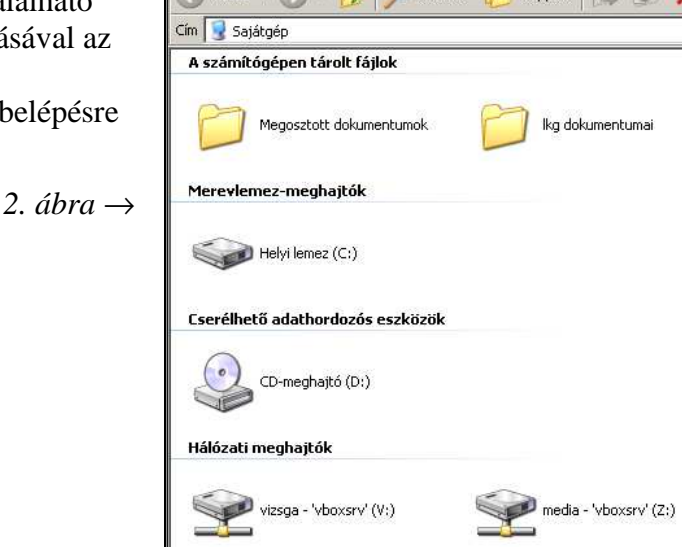

**3.** Miután megtalálta munkakönyvtárát, első dolga annak *átnevezése* legyen, azaz írja be saját ékezetmentes Vezetéknevét, ill. Keresztnevét a "VezeteknevKeresztnev" helyére. Tehát, amennyiben "**Vágó Tünde**" vizsgázik a **szt2**-es terem 12-es gépén, akkor az "szt2-12\_VezeteknevKeresztnev" könyvtárat "szt2-12\_VagoTunde" névre kell átnevezni. (*Ékezeteket* és *szóközöket* tehát **nem** használtunk!)

*A rendszergazdától segítséget csak technikai hiba esetén kérhet, a felügyelı tanáron keresztül.* 

## **Kérjük, fokozottan ügyeljen a következıkre:**

- Minden a vizsga során keletkező állományt (fájlt) mentsen el a **munkakönyvtárába**. ("V:" betővel jelzett meghajtó)
- Ügyeljen arra, hogy állományait a feladatban **megadott néven** mentse el!
- **Csak a megadott munkakönyvtárba mentett állományok kerülnek értékelésre!**
- Munkáját a lehető **leggyakrabban mentse** el!
- Ne hagyja el a vizsgatermet, amíg munkáját *aláírva* a felügyelı tanárnak át nem adta.
- A vizsga befejeztével **ne kapcsolja ki** a számítógépet.

 $\overline{a}$  $1$  A vizsga kezdete előtt a vizsgázók írásban is megkapják ezt a tájékoztatót.